## e 等公務園-申請帳號操作手冊

1. 連至「e 等公務園」網站:

http://elearning.hrd.gov.tw/ehrd2005/Index.aspx,點選「加入會員」

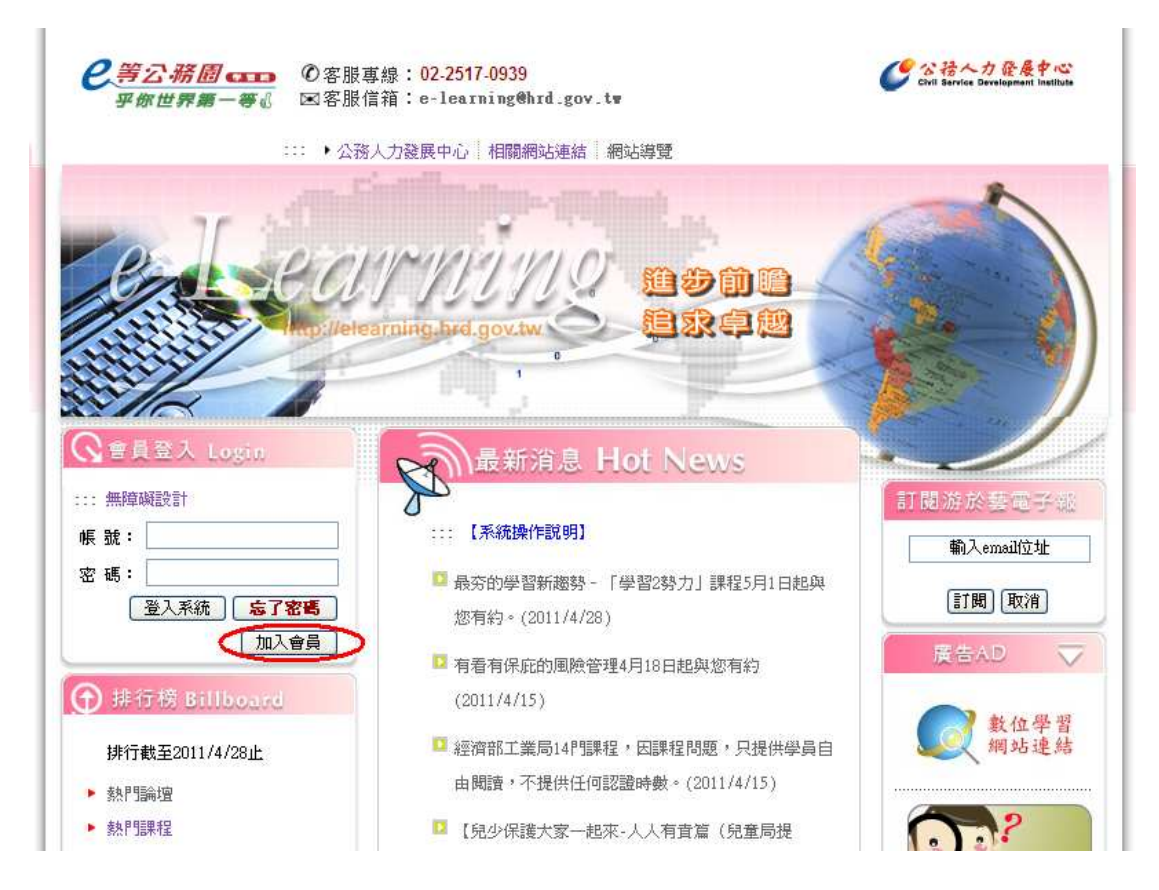

2. 本網站無安全性之虞慮,請點選「繼續瀏覽此網站」

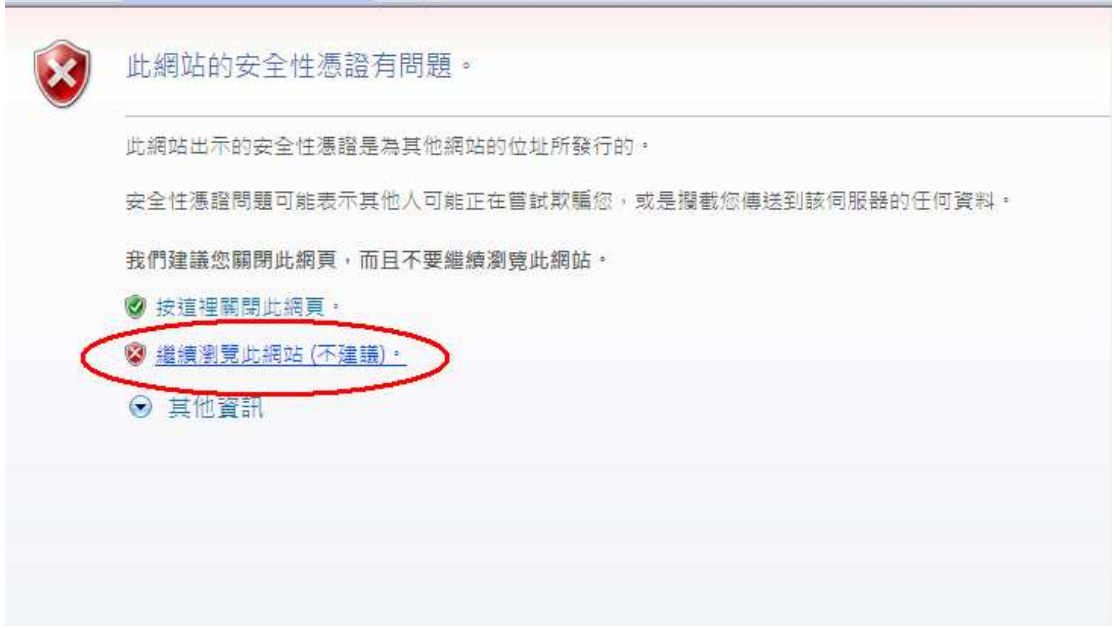

## 3. 點選「接受」

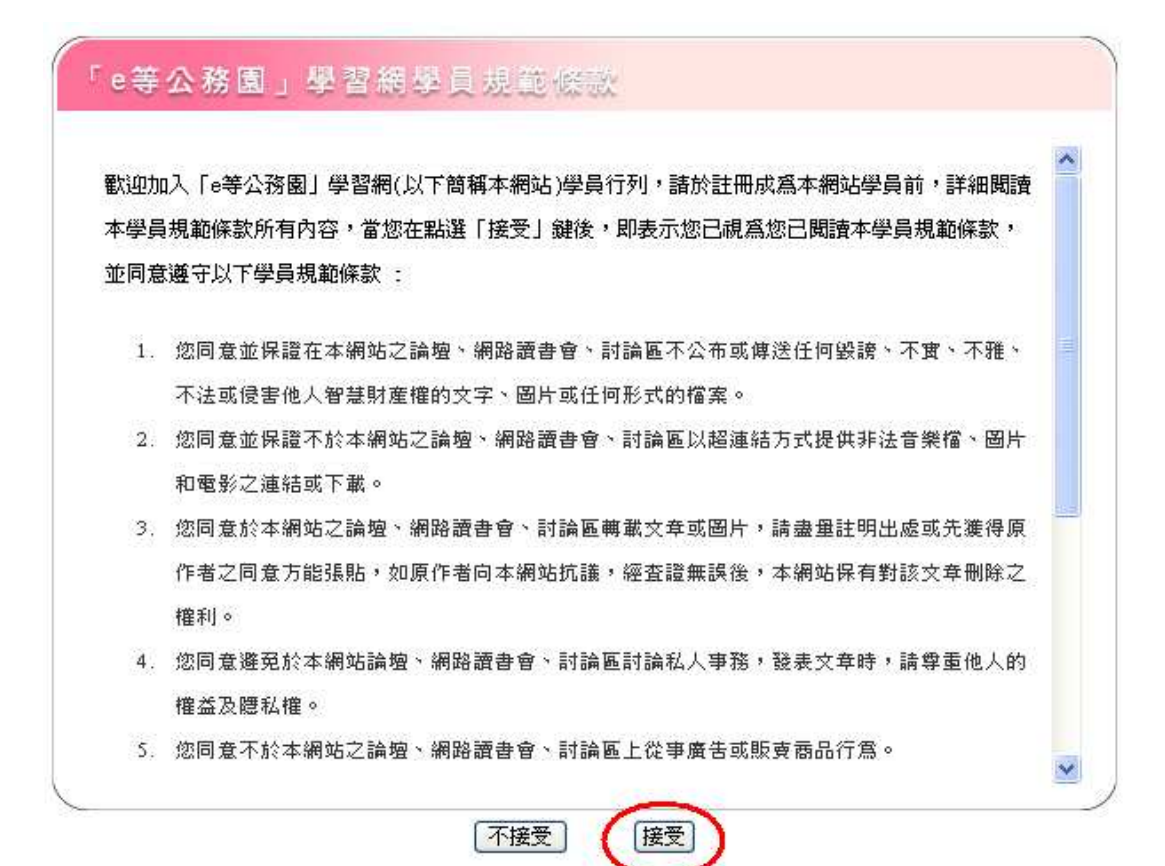

## 4. 請選擇身分

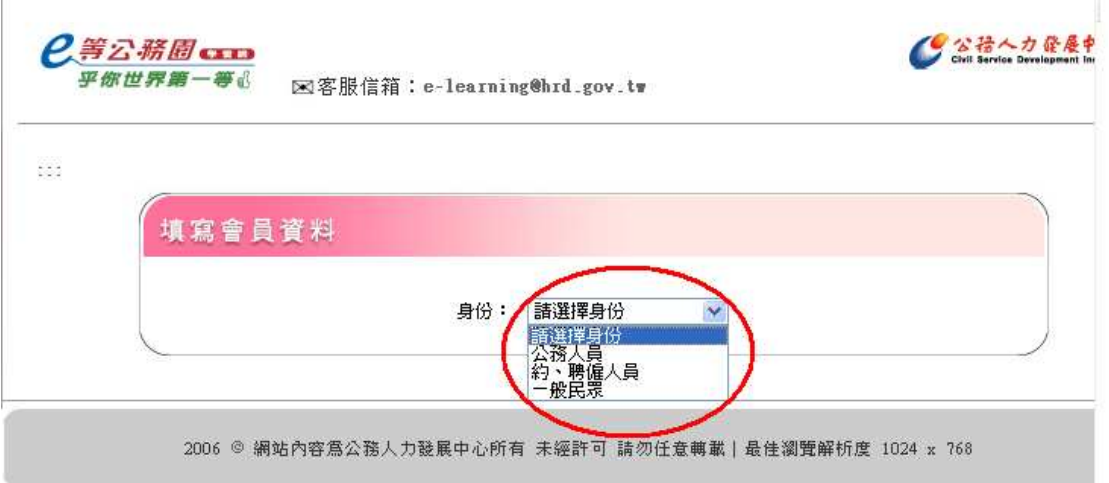

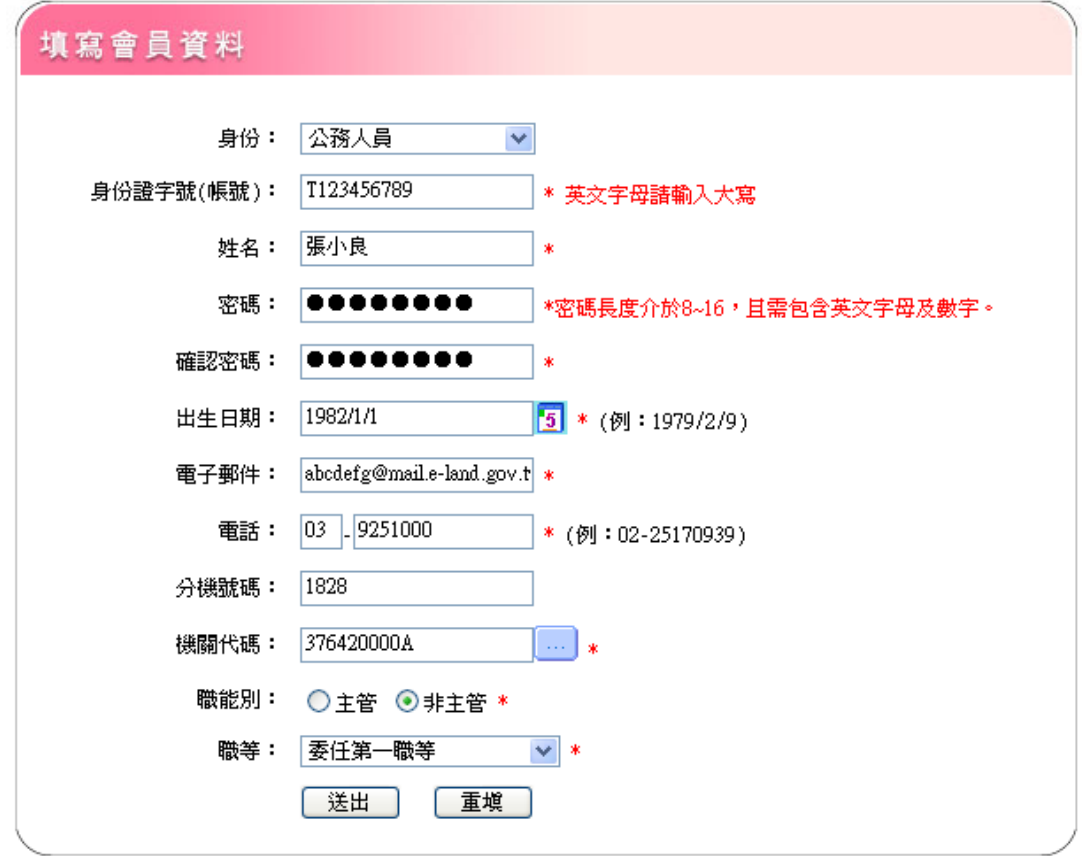

 $5.$ 請填寫個人資料,本府之機關代碼為「 $376420000$ A」,填好後點選「送出」。